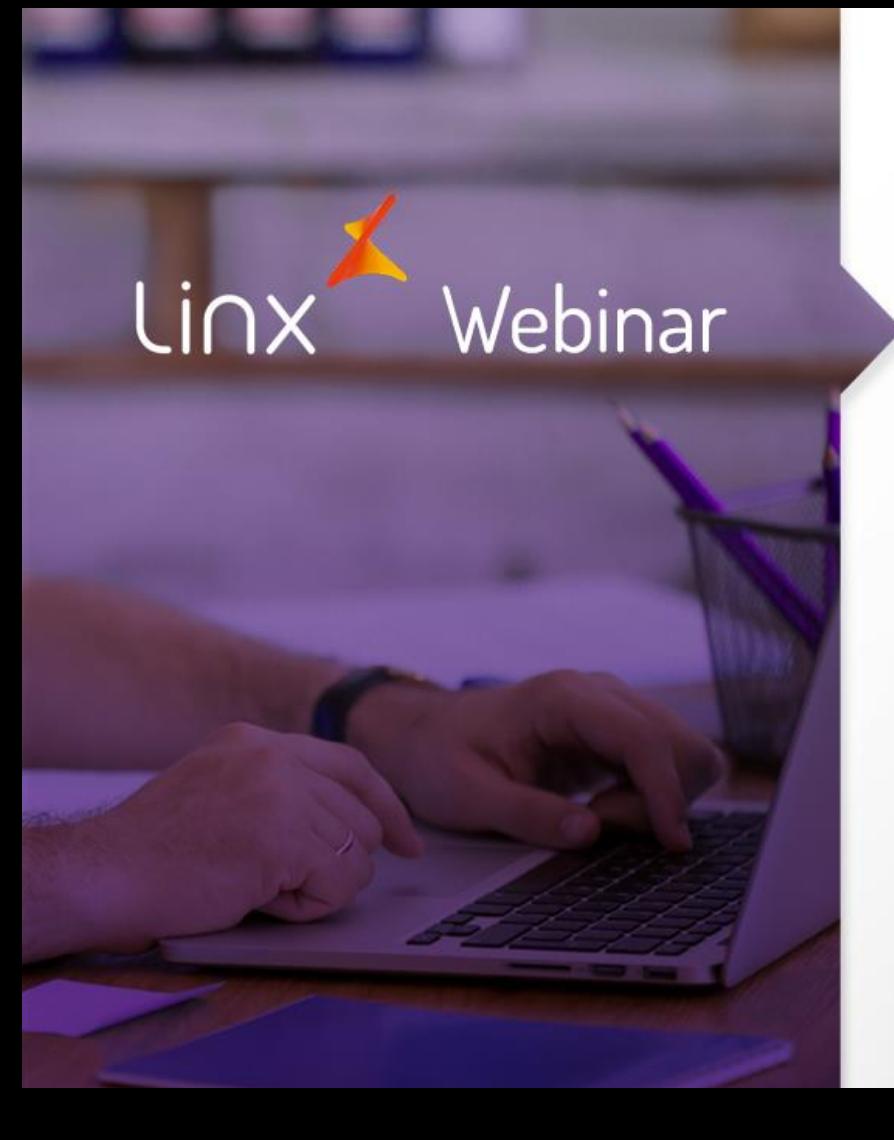

Conferência e Integração de Venda de Loja - Tela 009077 do ERP Visual Linx

> **APRENDA COM OS ESPECIALISTAS** Educação Corporativa

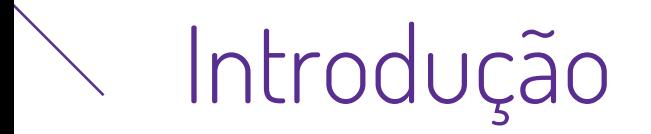

Este material tem como objetivo explicar o processo da tela 009077- "Conferencia e Integração de caixa" através do ERP Visual Linx.

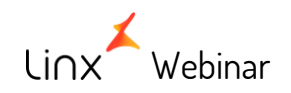

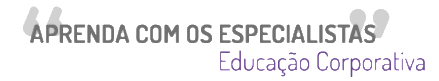

#### **Temas que serão apresentados**

- Tela 009077 Conferencia e Integração de Caixa  $\blacktriangleright$
- Tela 009077 Consultar e alterar tickets de loja na retaguarda $\Rightarrow$
- Tela 009077 Integrar movimento de loja com o financiamento e contábil da retaguarda  $\blacktriangleright$

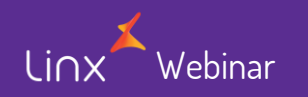

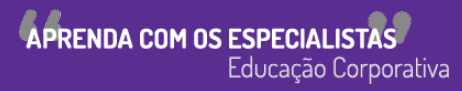

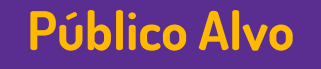

• Este Webinar tem como público alvo colaboradores que atuam nas áreas de TI e suporte às operações de loja.

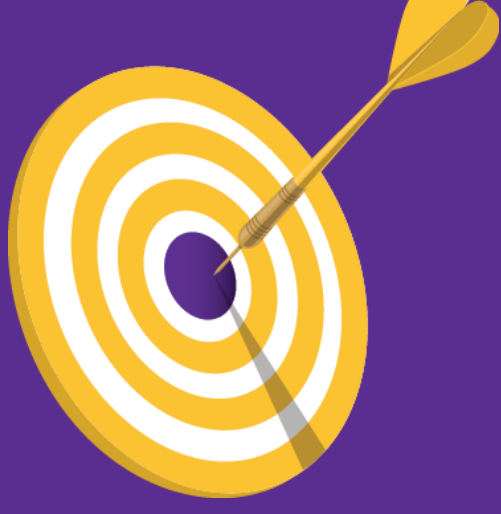

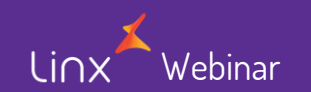

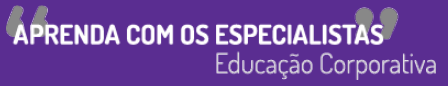

• Para acessar a tela, abrir a barra de opções/contas a pagar/opção 3-Venda de loja/009077-Conferência e integração de venda de loja.

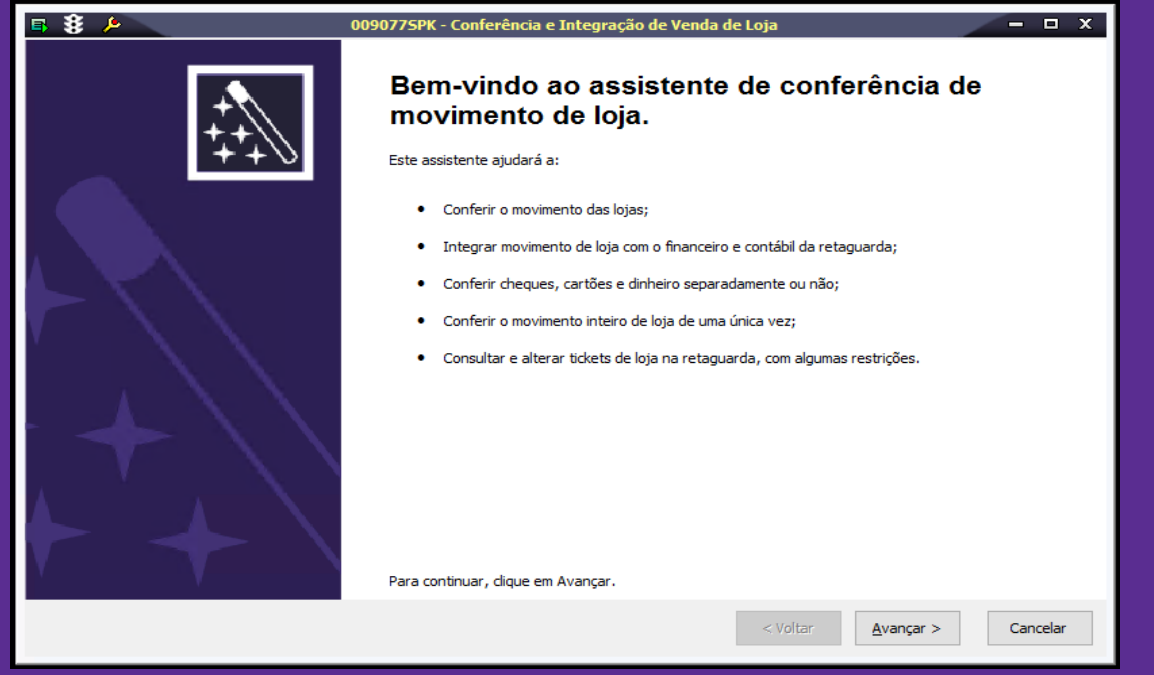

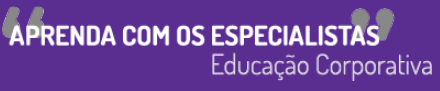

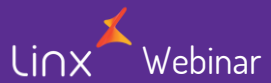

• Para conferir o movimento das lojas vamos clicar em avançar

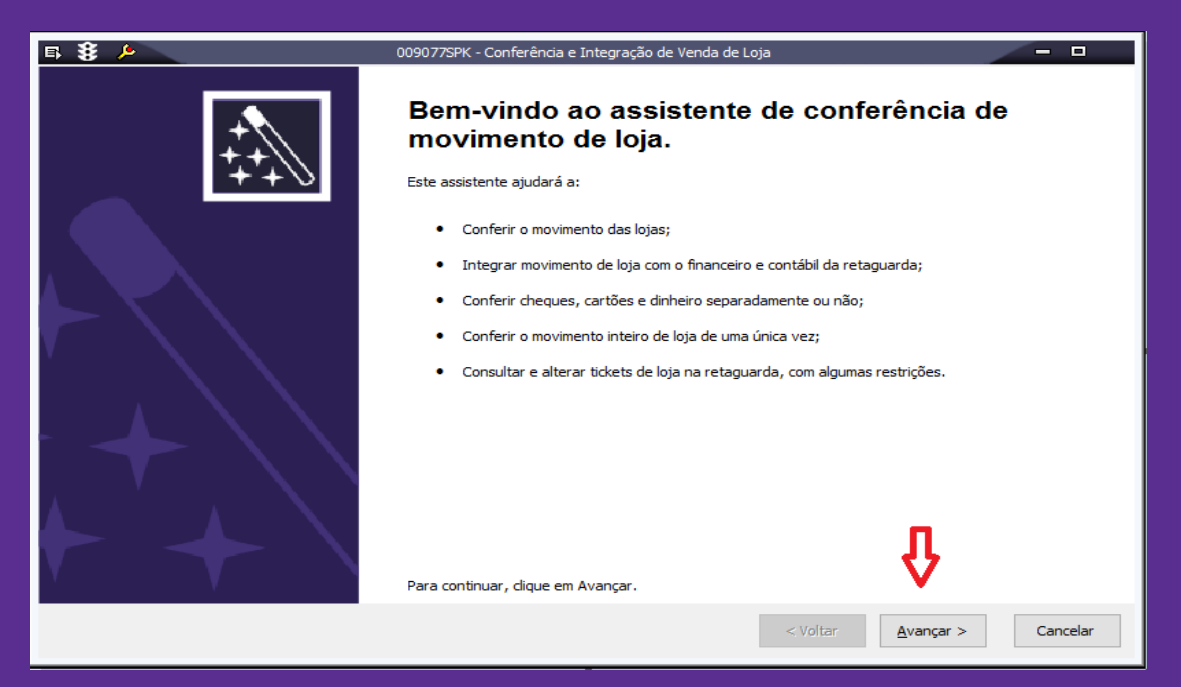

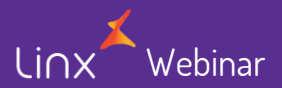

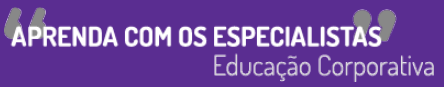

• Para realizarmos a conferencia e integração do caixa é necessário clicar em "Resumo de parcelas de lojas para conferência e atribuição de número de lote" e Avançar.

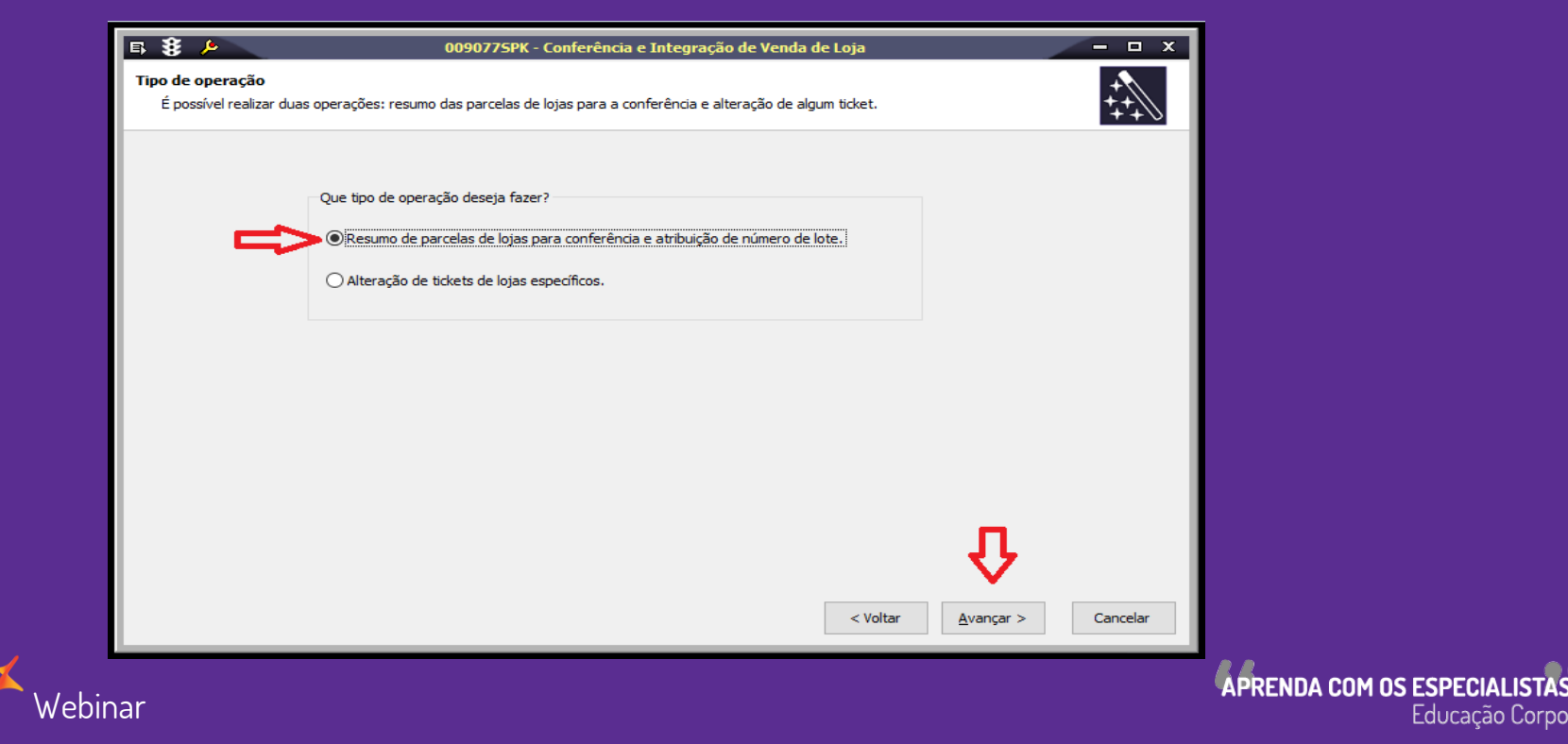

Educação Corporativa

Webinar

• Clicar na opção "Conferência de todos os tipos de pagamentos de venda" e clicar em Avançar.

**Observação:** Pode ser feito conferencia e integração do caixa por formas de pagamento conforme as opções abaixo, fica ao critério qual modo de conferencia e integração deseja.

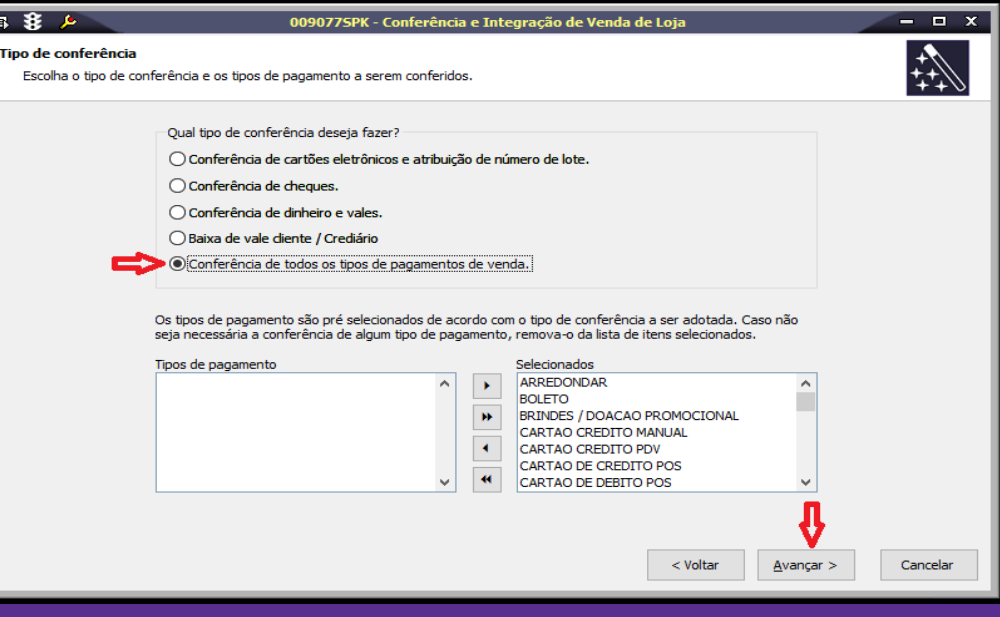

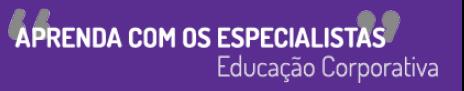

• Selecionar a data da venda, filial e clicar na seta para inserir ou nas duas setas para inserir "todas" as filiais e Avançar.

**Observação:** Clicando duas vezes encima da filial desejada ela também é selecionada.

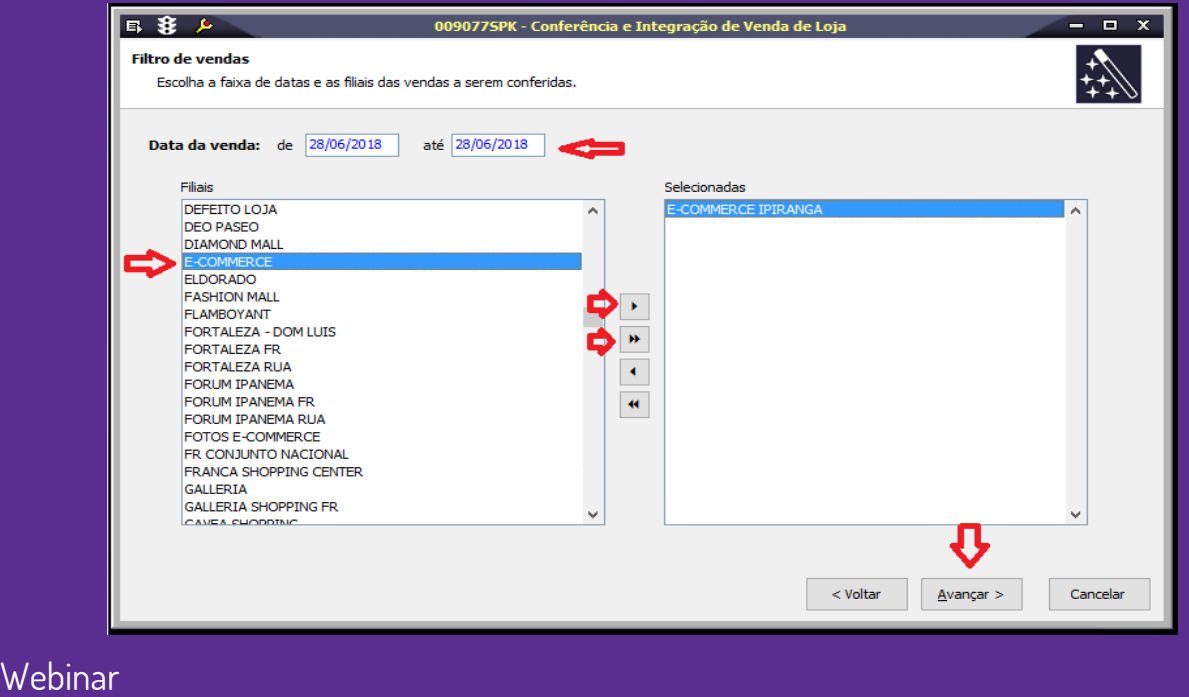

**APRENDA COM OS ESPECIALI** Educação Corporativa

Webinar

• Verificar que a coluna "INTEGRADO" estará selecionada para tipos de pagamentos já integrados, e sem selecionar para os "não" integrados, após a conferencia clicar em Avançar.

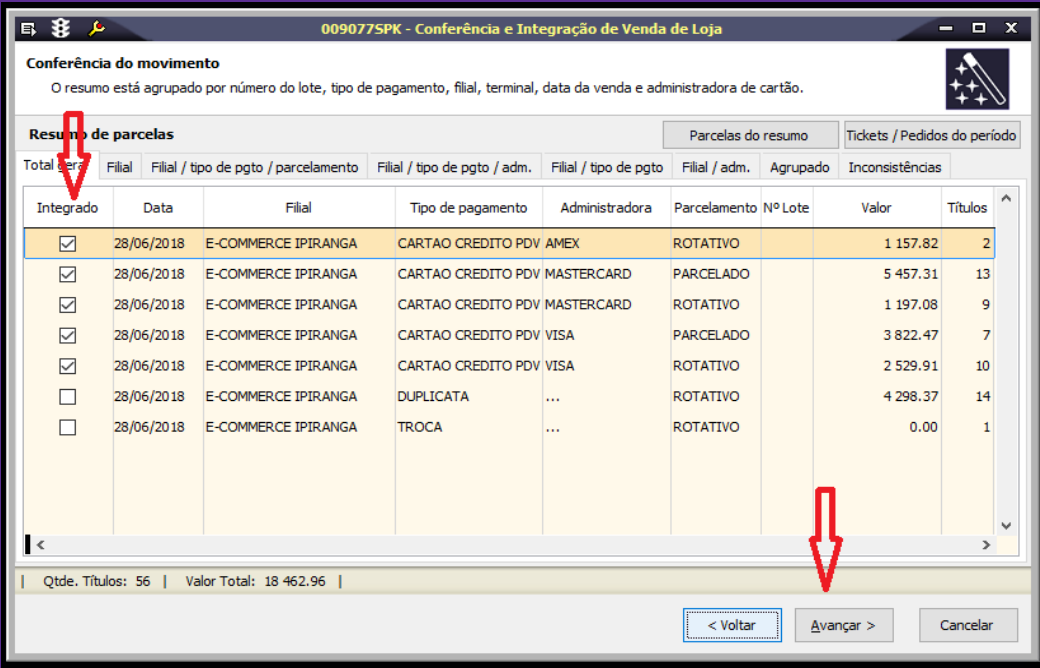

**APRENDA COM OS ESPECIAL** Educação Corporativa

• Para finalizar selecionar "Enviar valores para a contabilidade" e caso queira "Imprimir relatórios de conferência".

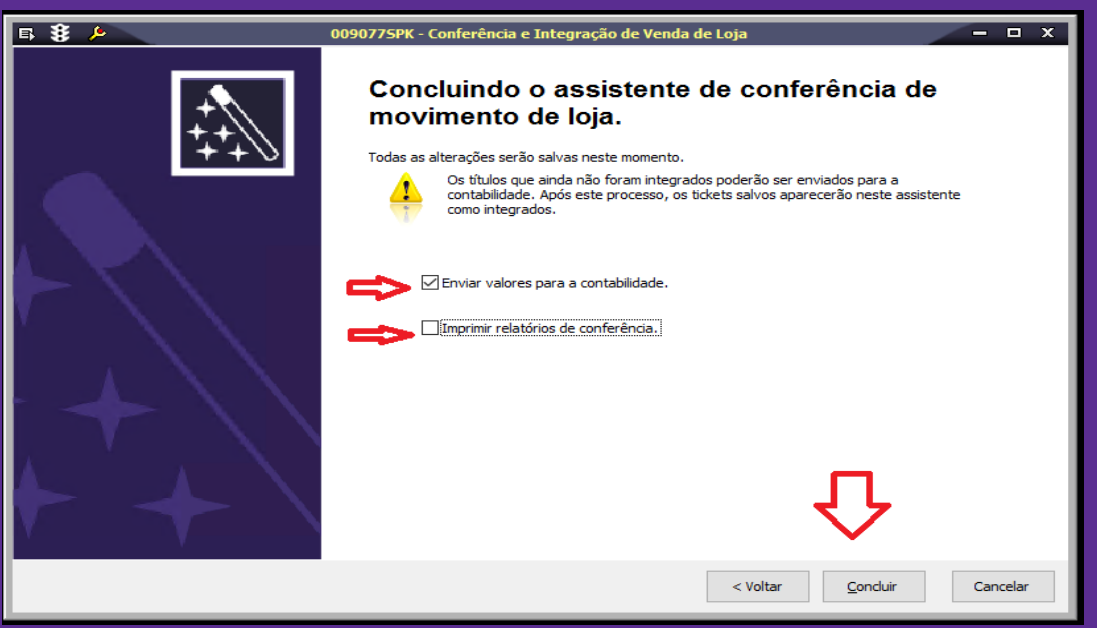

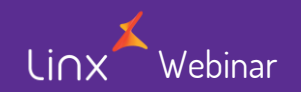

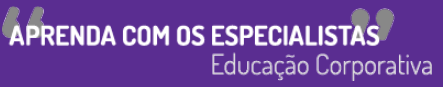

• Ao apresentar a mensagem "Integração realizada com sucesso." o seu caixa estará integrado sem erros.

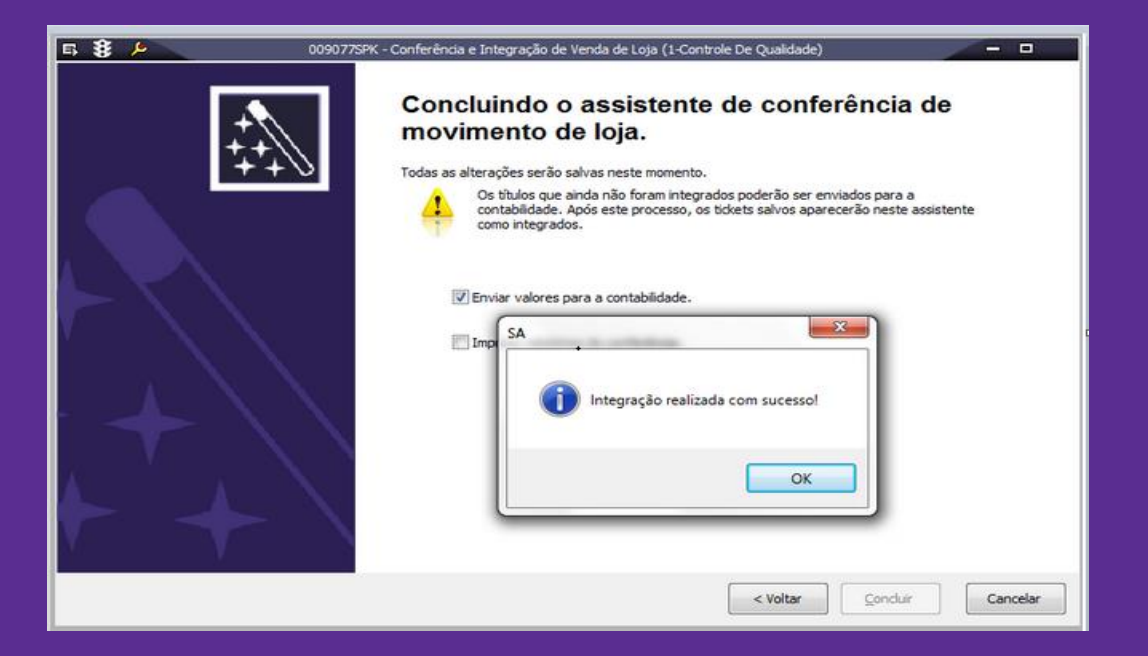

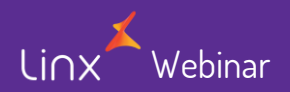

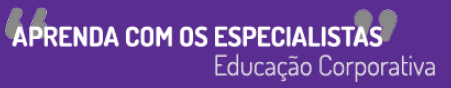

'ehinar

• Para consultar o ticket e alterar selecionar a opção "Alteração de tickets de lojas específicos. " após selecionar clicar em "Avançar ".

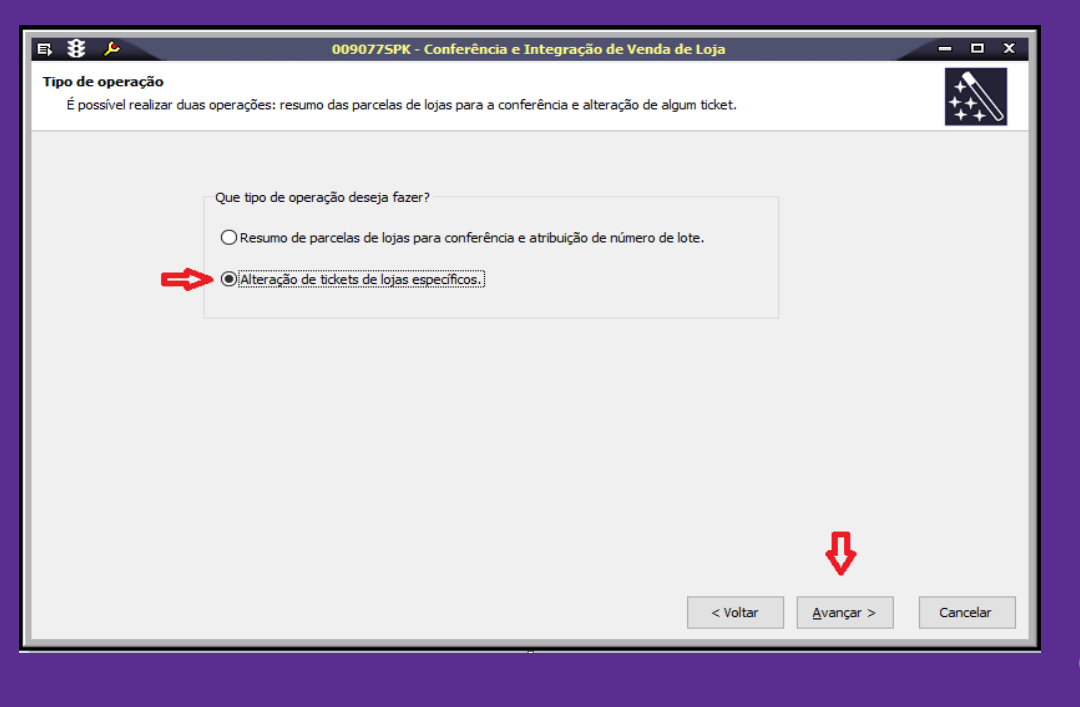

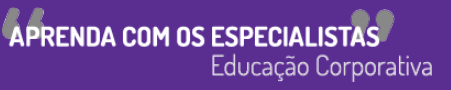

• Conforme as setas vermelhas abaixo, preencher com as informações desejadas e após clicar em "Procurar", para alterar o ticket clicar em "Alterar pesquisados".

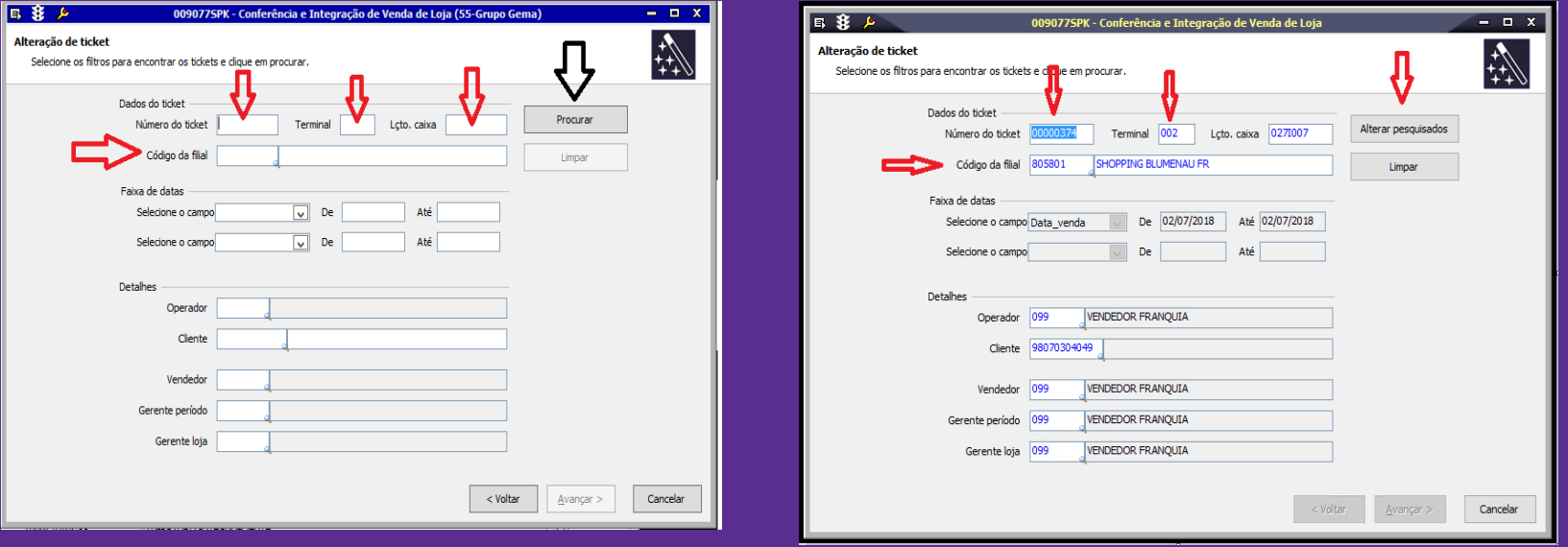

APRENDA COM OS ESPECIALIST

Educação Corporativa

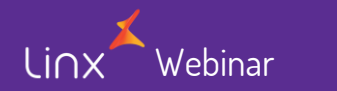

- Nesta tela é possível realizar as seguintes alterações:
- **- Tipo de pgto.**
- **- Nº do título**
- **- Adm. Cartão e Parcelas**
- **- Parcelas**

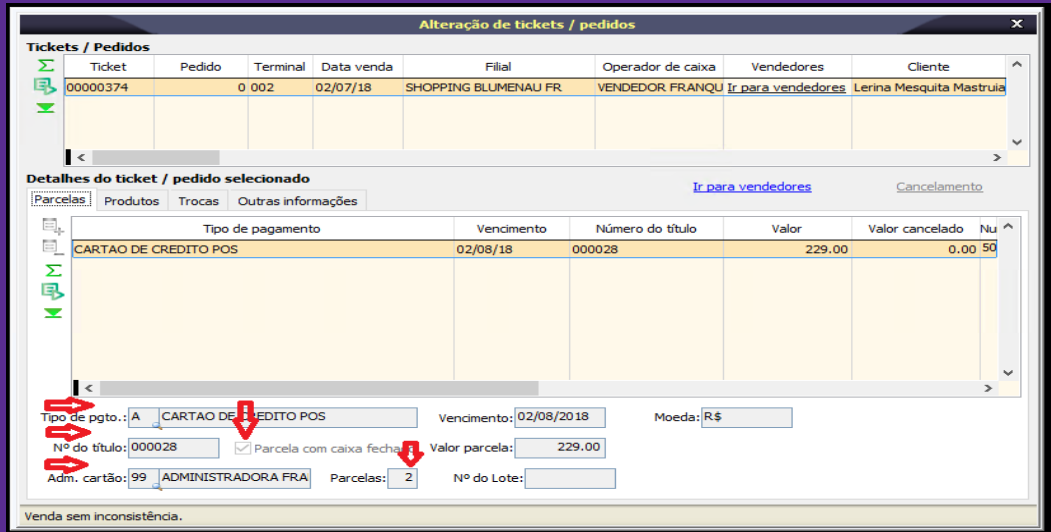

**Observação:** Somente consegue alterar os tipos de pagamentos quando não for PDV, no caso o Tef que fica conectado direto com o sistema de venda.

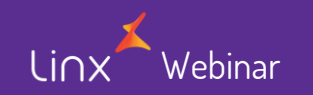

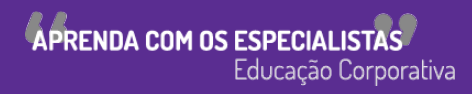

• Na aba "Produto" é identificado o produto da venda com as informações de quantidade, preço etc...

Observação: Essa informação não pode ser alterada.

Webinar

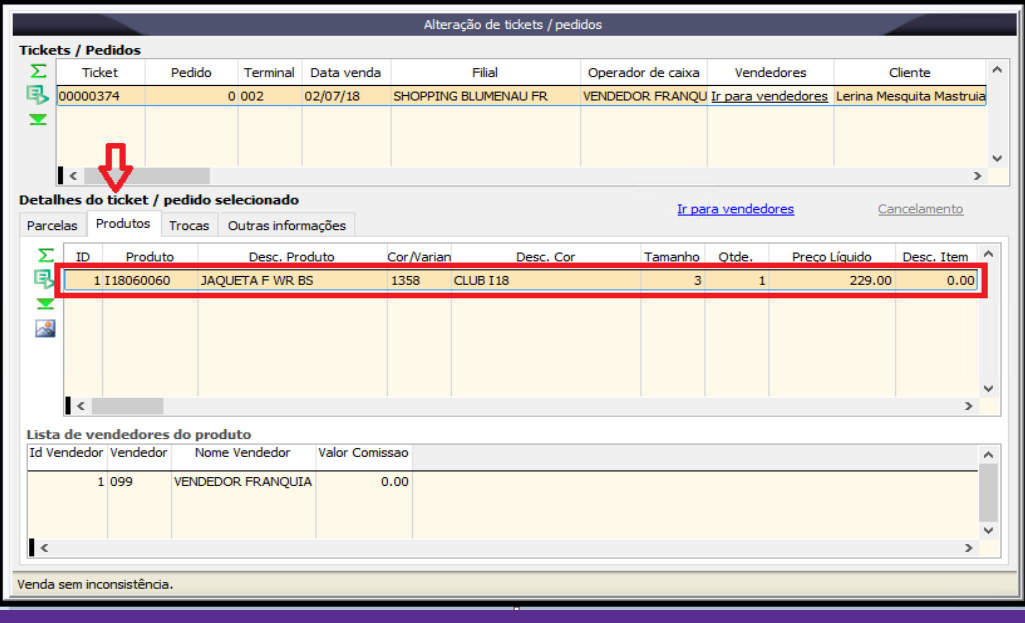

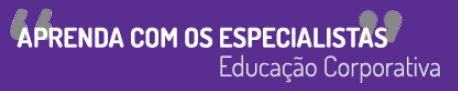

• Na Aba "Troca" é informado a troca, caso haja uma troca.

Observação: Essa informação não pode ser alterada.

ehinar

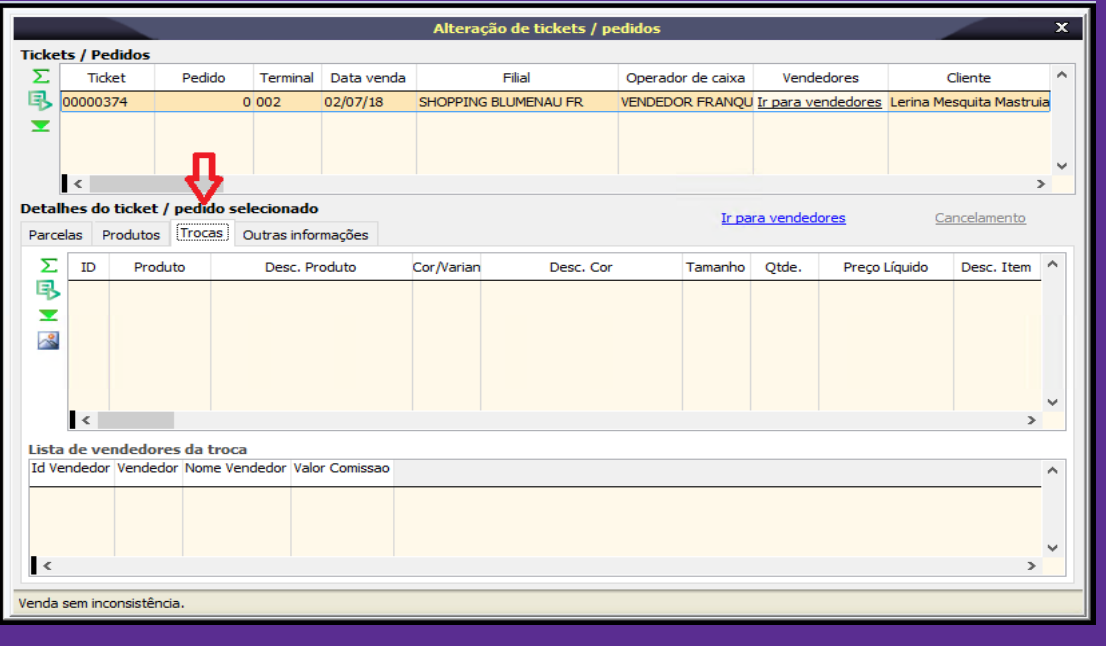

**APRENDA COM OS ESPECIAL** Educação Corporativa

- Na aba outras informações é possível realizar a alterações das informações:
- **- Cliente**
- **- Vendedor**
- **- Ger. Período**
- **- Ger. Loja**
- A opção "IR PARA VENDEDORES" será possível "Adicionar" ou "Remover" o vendedor selecionado.

Observação: Essas opções somente estarão habilitadas para alterar quando subir todas as vendas e o fechamento do caixa. Conforme imagens abaixo:

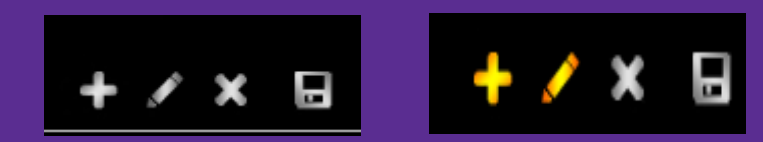

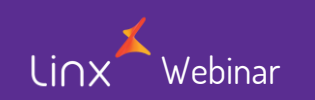

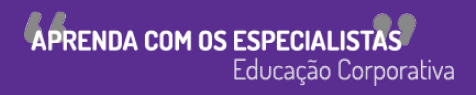

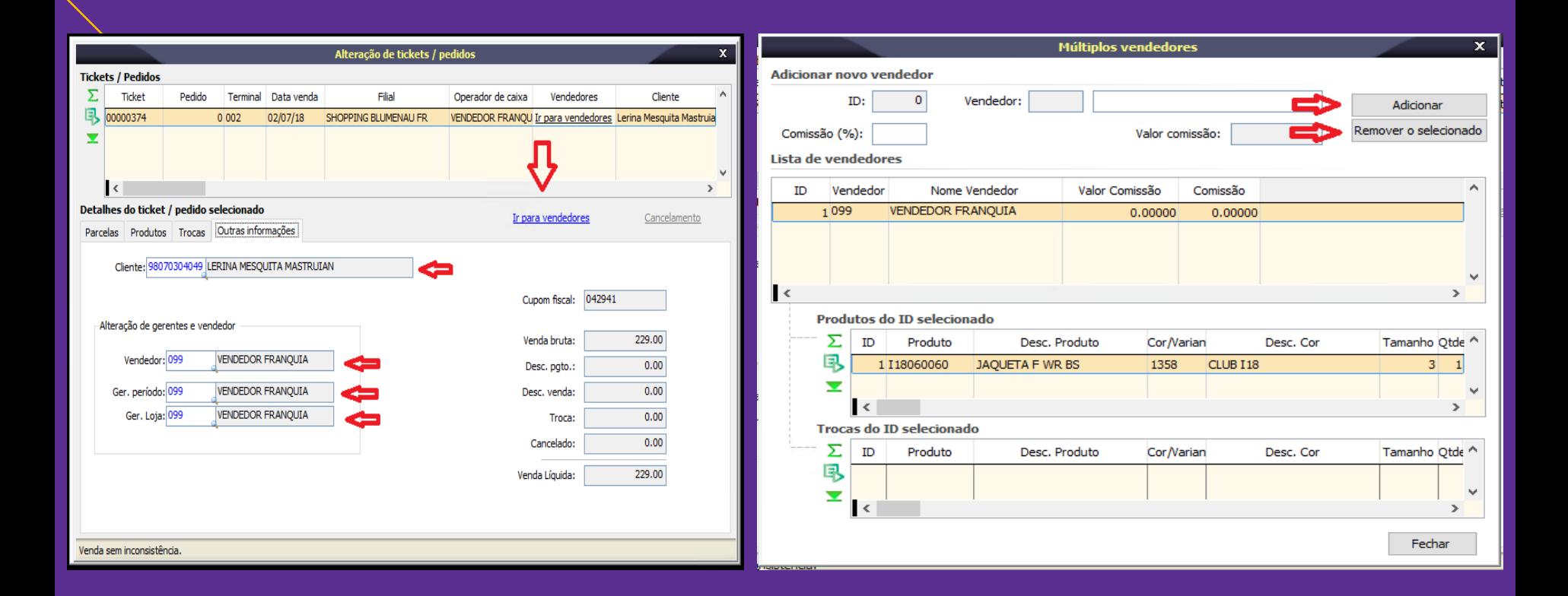

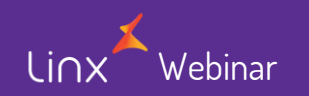

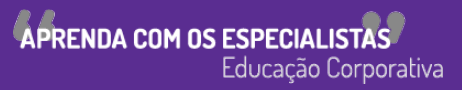

## **Tela 009077 - Integrar movimento de loja com o financiamento e contábil da retaguarda**

- Para integrar o movimento com o financeiro e contábil é necessário estar configurado um lançamento padrão na tela 009017- Lançamento Padrão
- Caminho: Abrir a barra de opções/Contabilidade/opção 5.Tabela de Apoio/009017- Lançamento Padrão

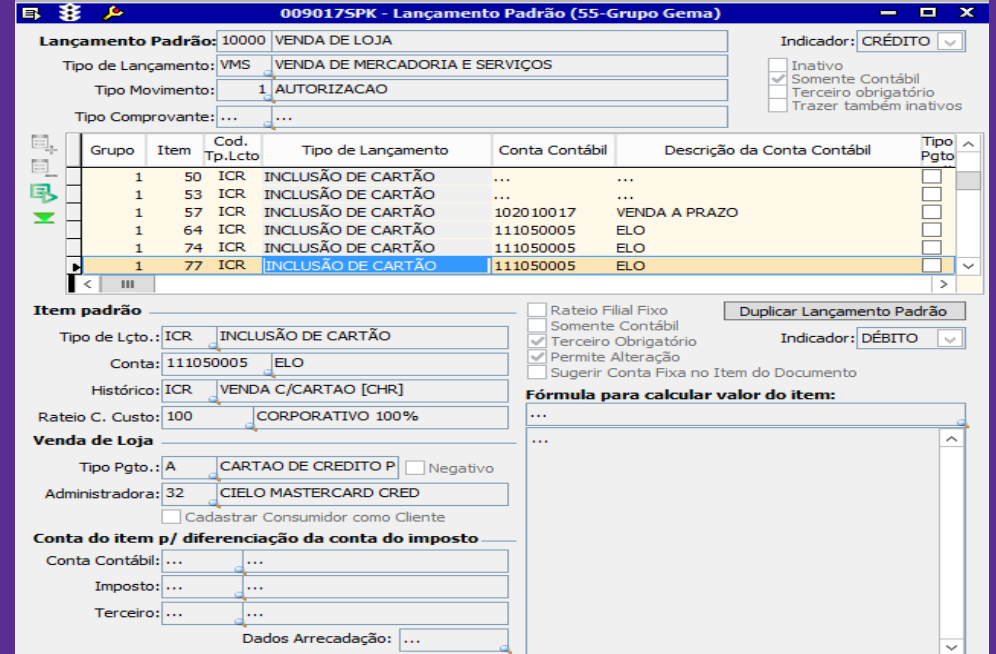

Webinar

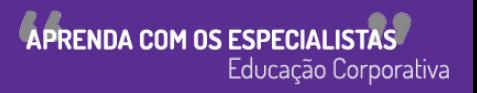

• Após configurar o lançamento padrão é necessário informar na tela 300068 - Cadastro de Lojas Varejo(Linxpos) o Lançamento padrão que foi configurado.

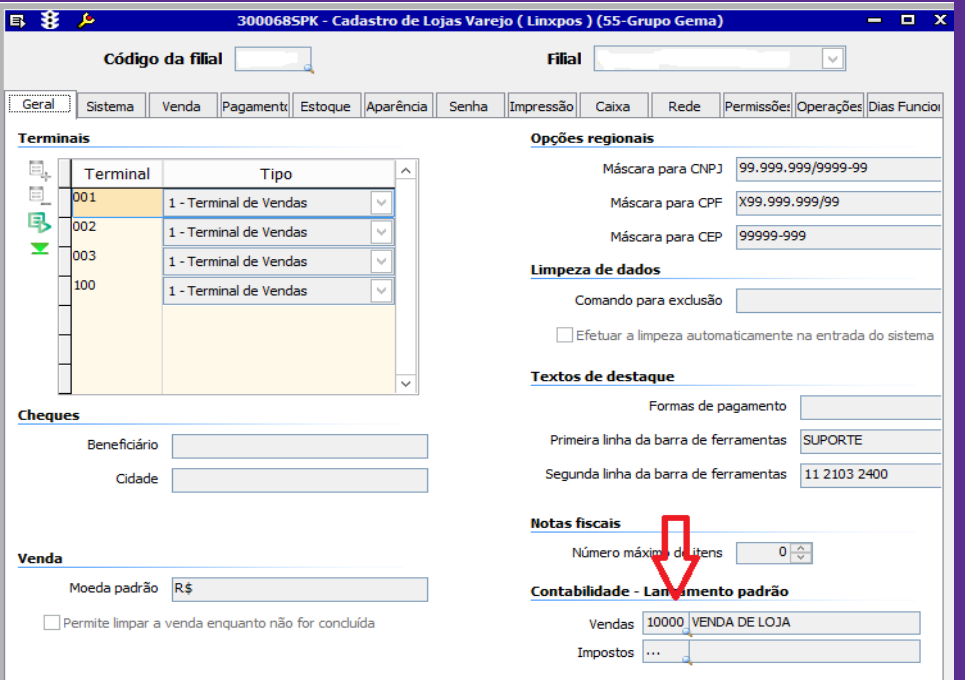

• Após esse procedimento efetuar o integração do caixa na tela 009077 -Conferência e Integração de Venda de Loja que será integrado o movimento de loja com o financiamento e contábil da retaguarda.

Webinar

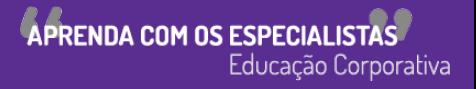

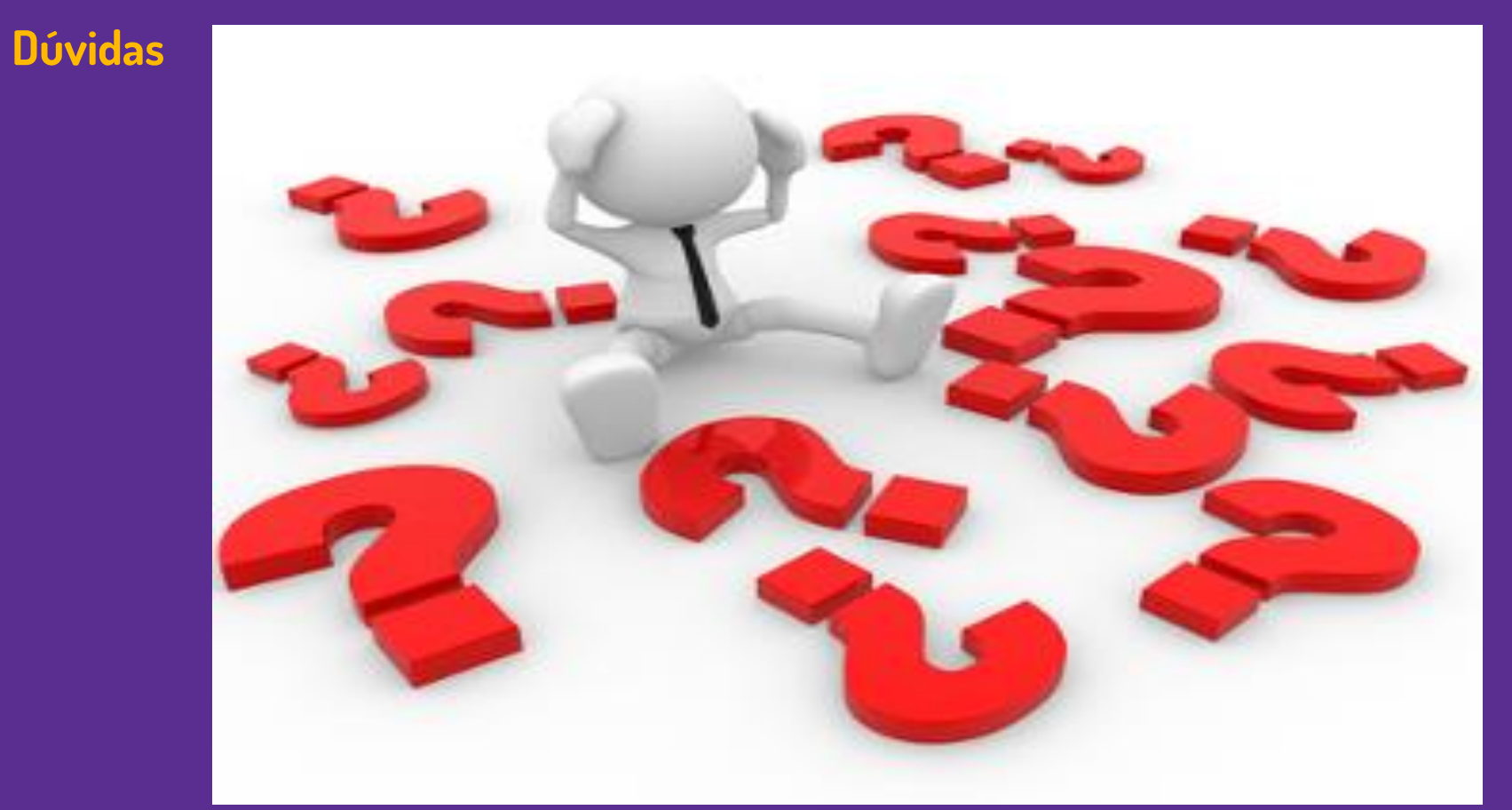

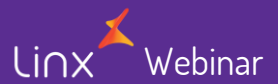

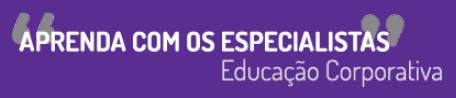

Linx

SOFTWARE QUE MOVE O VAREJO

# Agradecemos sua participação!